# **Cuentas Corrientes**

### Cronograma de pagos 2022-1

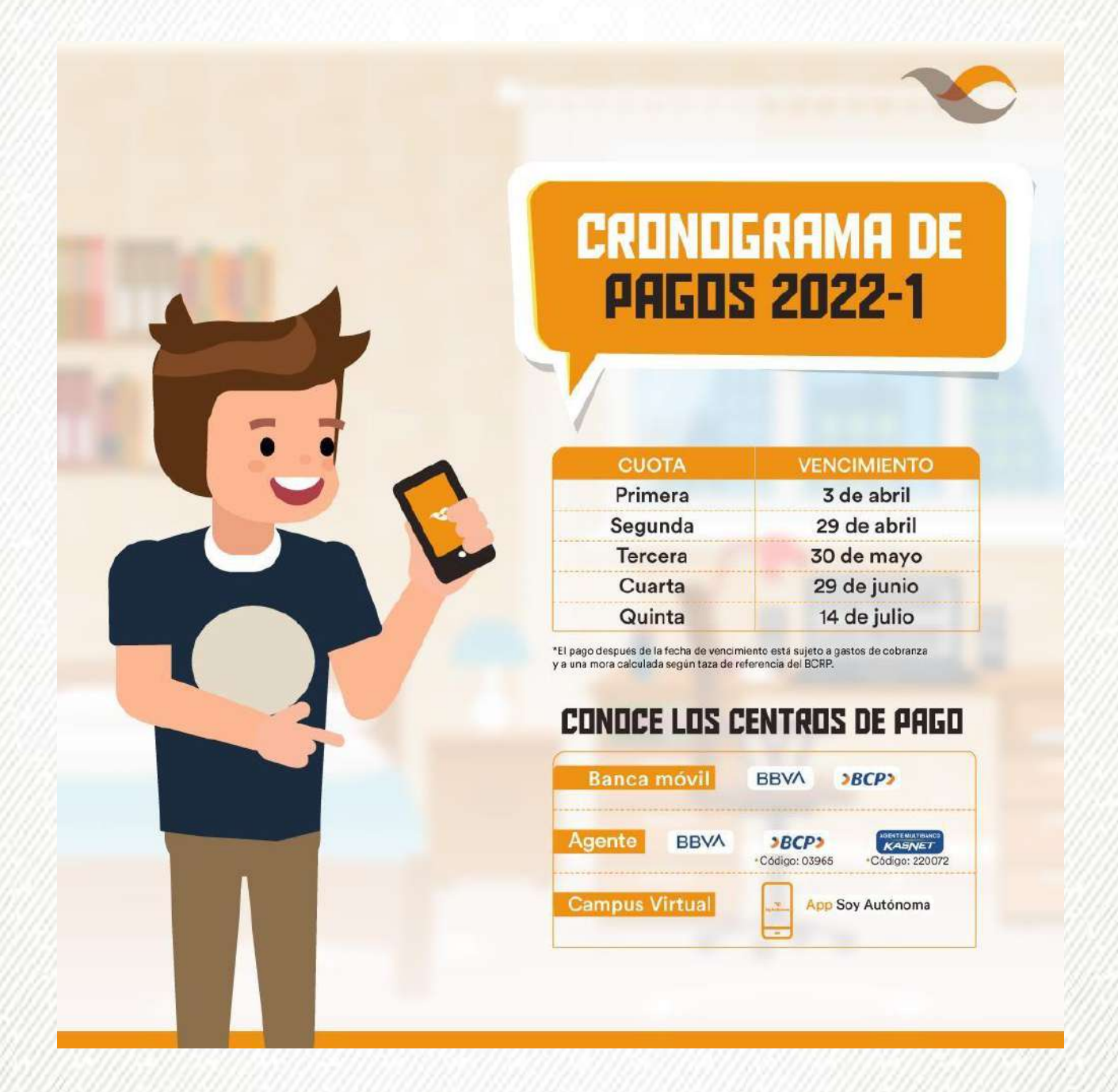

### Conoce el estado de tu deuda

Podrás visualizar el estado de tu deuda a través del campus  $\bullet$ virtual o APP SOY AUTÓNOMA

Pasos a seguir

- 1. Ingresar al [campus virtual](https://virtual.autonoma.edu.pe/CampusVirtual/Default.aspx)
- 2. Seleccionar PRINCIPAL
- 3. Seleccionar la opción Deuda total y clic en "ver detalle"

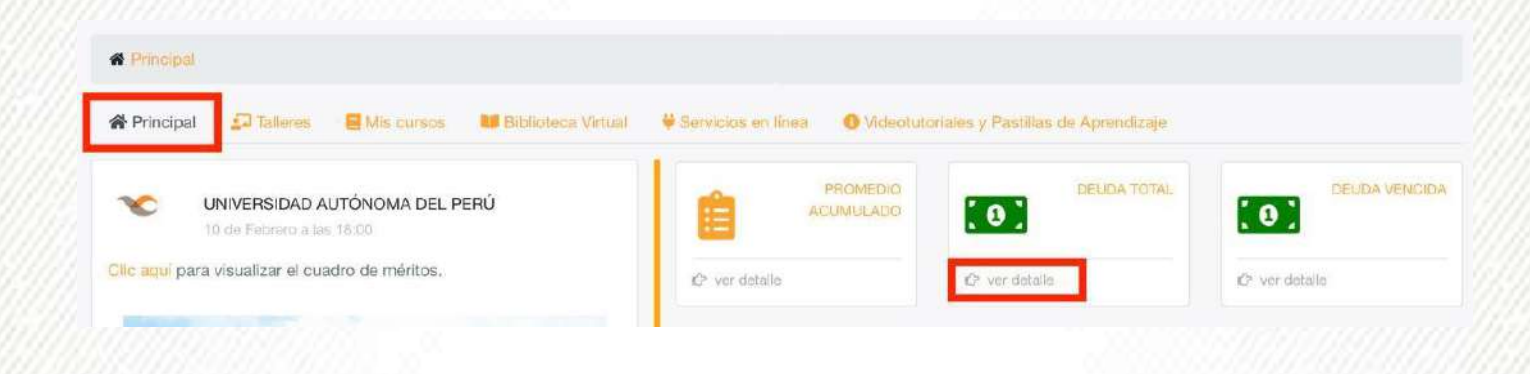

4. Se mostrará la deuda actual, así mismo se podrá apreciar detalladamente los pagos pendientes.

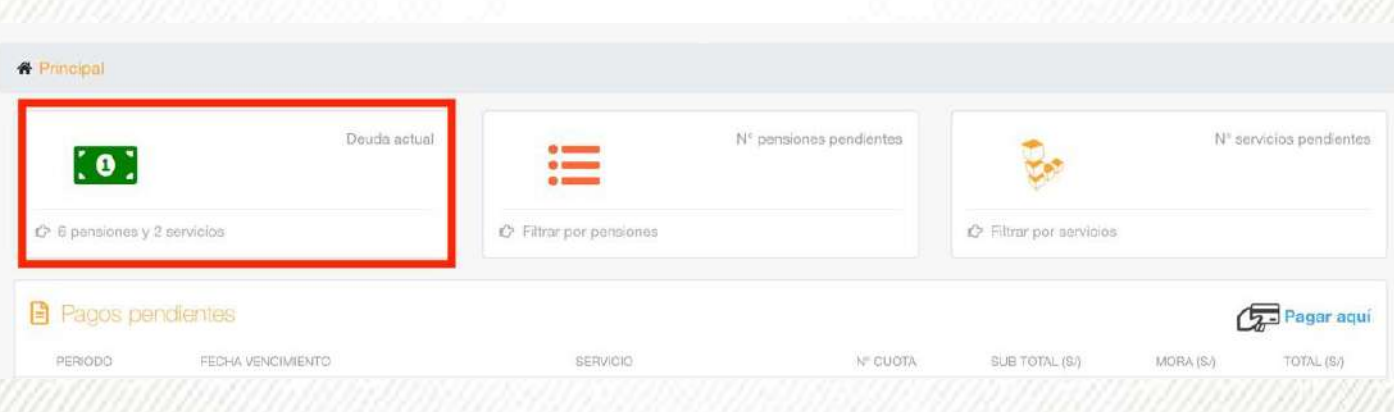

¿Dónde y cómo puedo pagar?

Los pagos se pueden realizar de manera presencial en la Oficina de Cuentas corrientes, o a través de nuestros distintos [CANALES](https://drive.google.com/file/d/10LqO2PKR1pccQZnXMav4u_M_6xQBqoBc/view)  [DE PAGO qu](https://drive.google.com/file/d/10LqO2PKR1pccQZnXMav4u_M_6xQBqoBc/view)e listamos a continuación:

- App BCP y App BBVA: Digitar código de estudiante
- Agentes BBVA: Indicar código de estudiante
- Agente KASNET: Indicar 220072 + código de estudiante
- Agentes BCP: Indicar 03965 + código de estudiante
- Campus Virtual / Soy Autónoma: Con tarjetas VISA o MasterCard

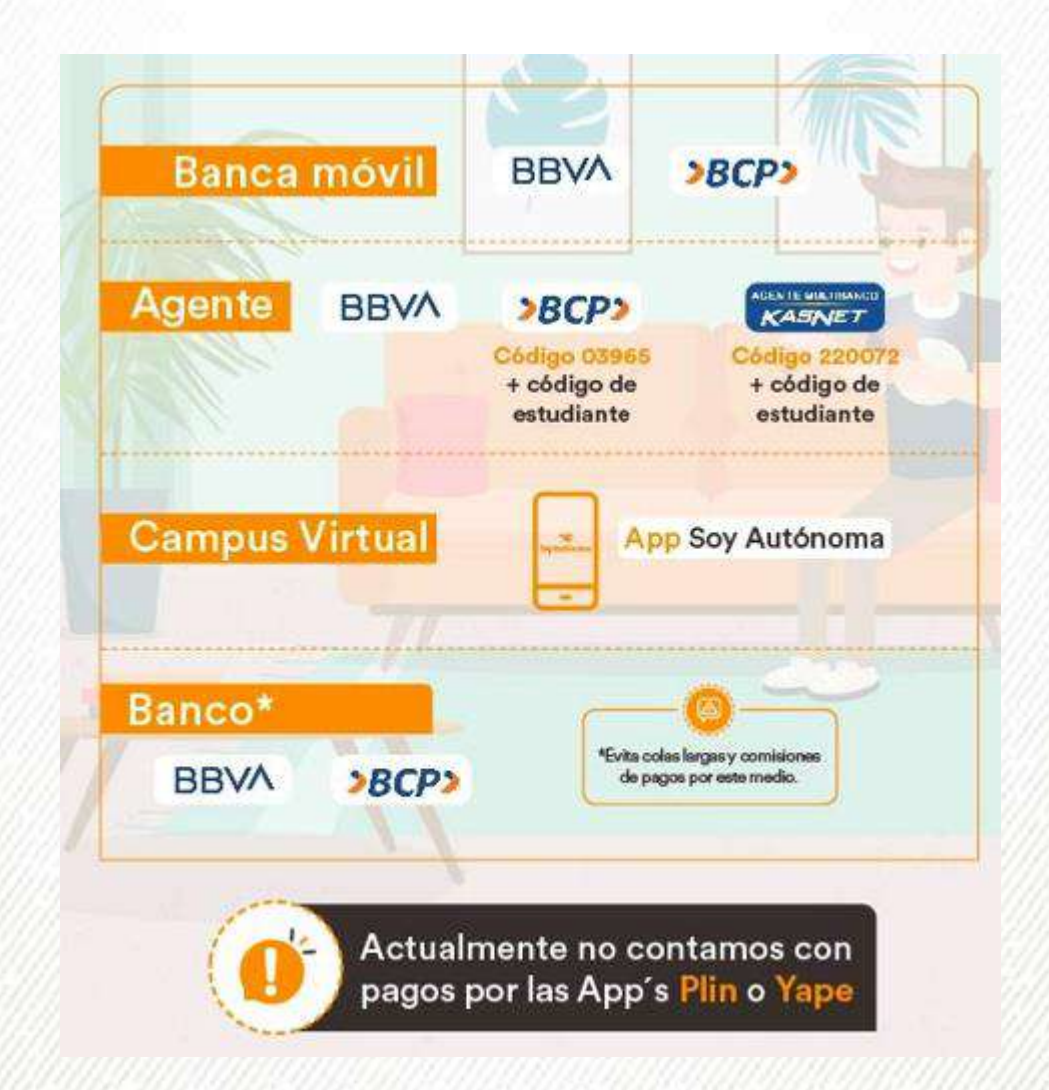

# Canales de Pago

La universidad Autónoma del Perú cuenta con los siguientes

#### CAMPUS VIRTUAL

canales de pago:

- 1. Ingresar al [campus virtual](https://virtual.autonoma.edu.pe/CampusVirtual/Default.aspx)
- 2. Seleccionar Principal -> Servicios en línea -> Pagos en línea

#### APP SOY AUTONÓMA

1. Descargar el aplicativo Soy Autónoma mediante tu [campus](https://virtual.autonoma.edu.pe/CampusVirtual/Default.aspx)  [virtual /](https://virtual.autonoma.edu.pe/CampusVirtual/Default.aspx) SERVICIOS EN LÍNEA, podrás ver las opciones de descarga para Android y Apple.

2. Iniciar sesión con tu usuario y contraseña

3. Seleccionar la opción pagos, se mostrarán todos tus pagos pendientes y podrás escoger cuales son los montos a pagar.

#### BANCA MÓVIL

1. Plataforma virtual del BBVA y BCP

#### AGENTES

BBVA: código del estudiante BCP: 03965 + código del estudiante KASNET: 220072 + código del estudiante

#### CENTROS BANCARIOS

Con el código del estudiante

- 1. BBVA
- 2. BCP

\*Evita largas colas y comisiones de pagos por este medio

#### Importante

- La universidad NO cuenta con pagos por los aplicativos YAPE y PLIN.
- Conceptos igual o menores a 50 soles se abonan solo por el campus virtual / servicios en línea /
	- pagos en línea / servicios diversos o agentes Kasnet con tu Código de estudiante.

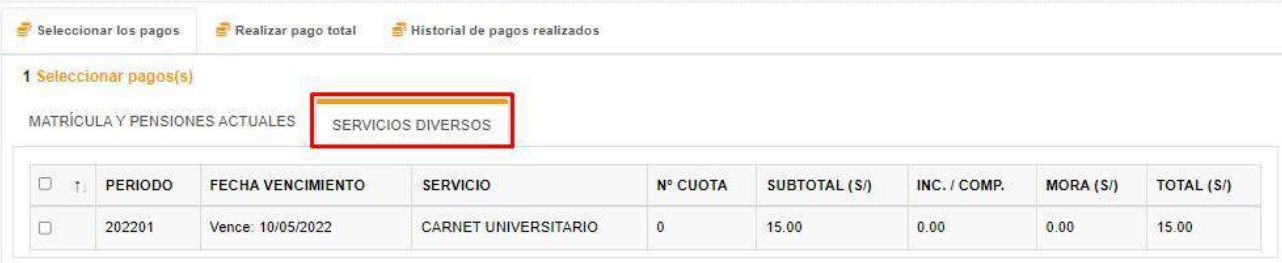

(\*) Las tasas académicas abonadas no están sujetas a devolución, tal como indica el Reglamento de pensiones publicado en la página web de la Universidad / Portal Transparencia.

# Realiza tus pagos en línea - campus virtual

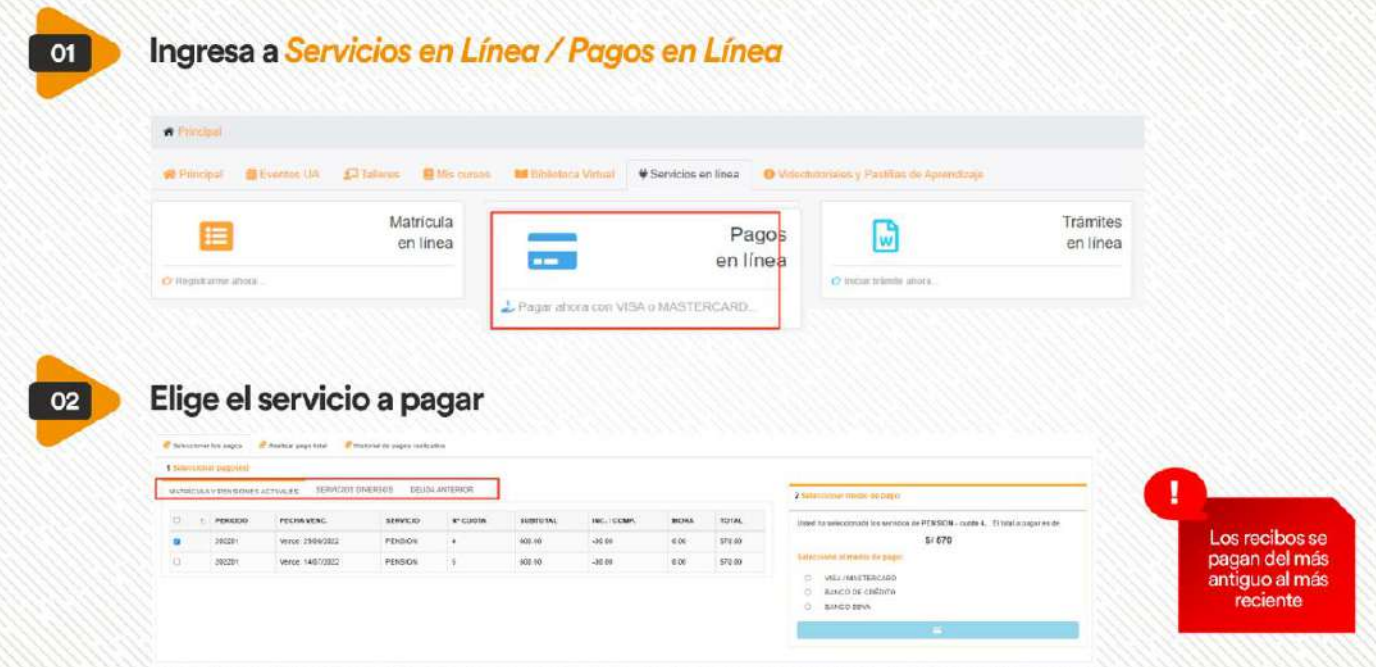

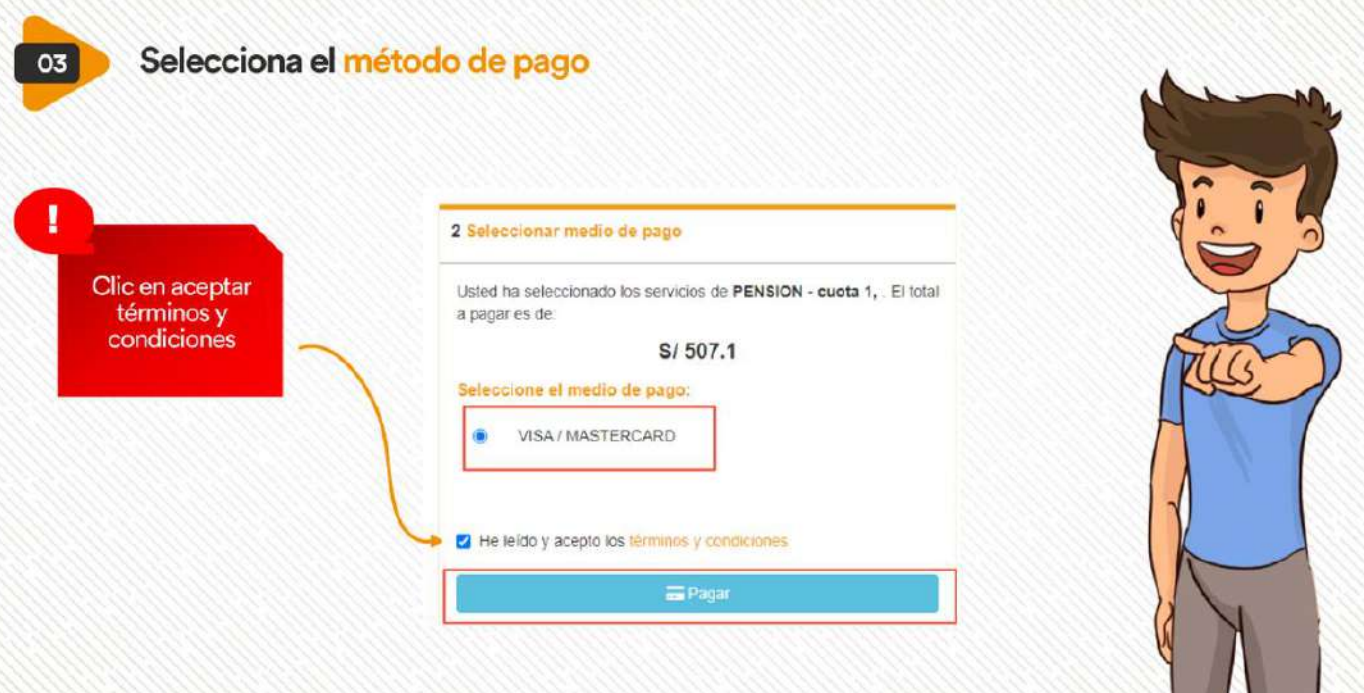

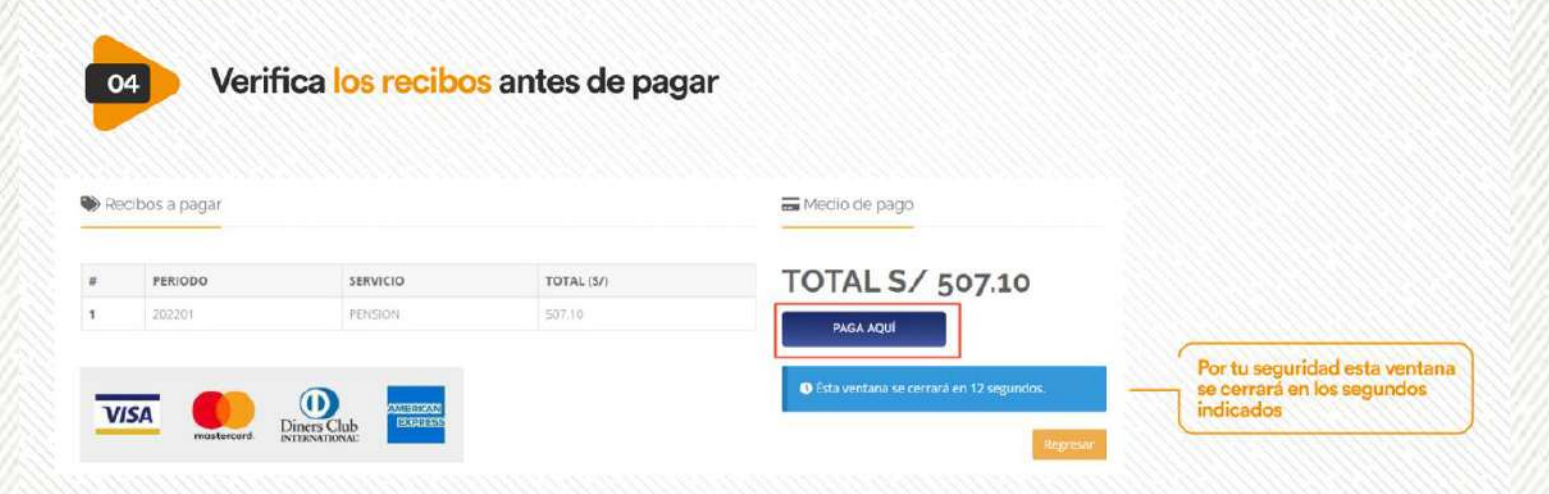

¥

ω ٠

× ÷

×

催

z

× a.

×

ç

÷,

× w  $-1$ G.

u

u

¥.

٠ ı.

×

¥

٠

۷

-----------------

 $4.4.4%$ 

9

,,,,,,,,,,,,,,,,,,

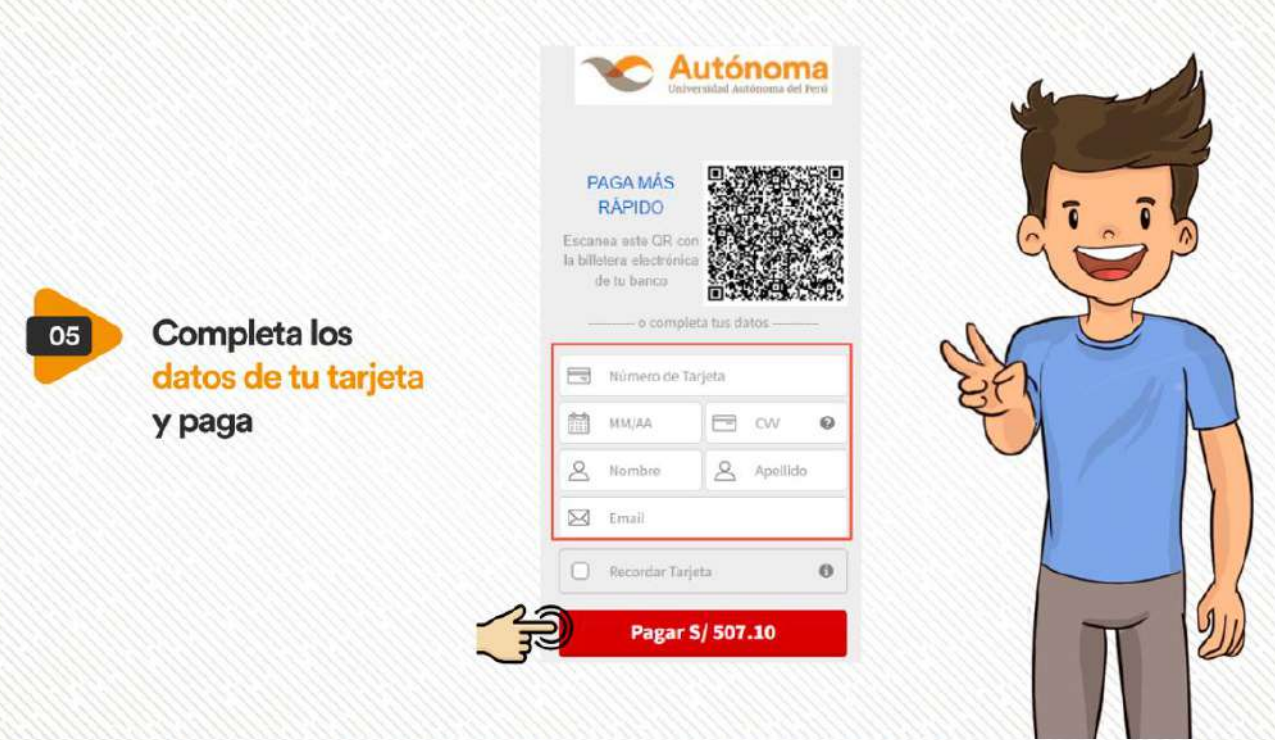

### Realiza tus pagos en línea - App Soy Autónoma

 $\frac{1}{2}$ 

×

30,000

 $9.9.5.1000000$ 

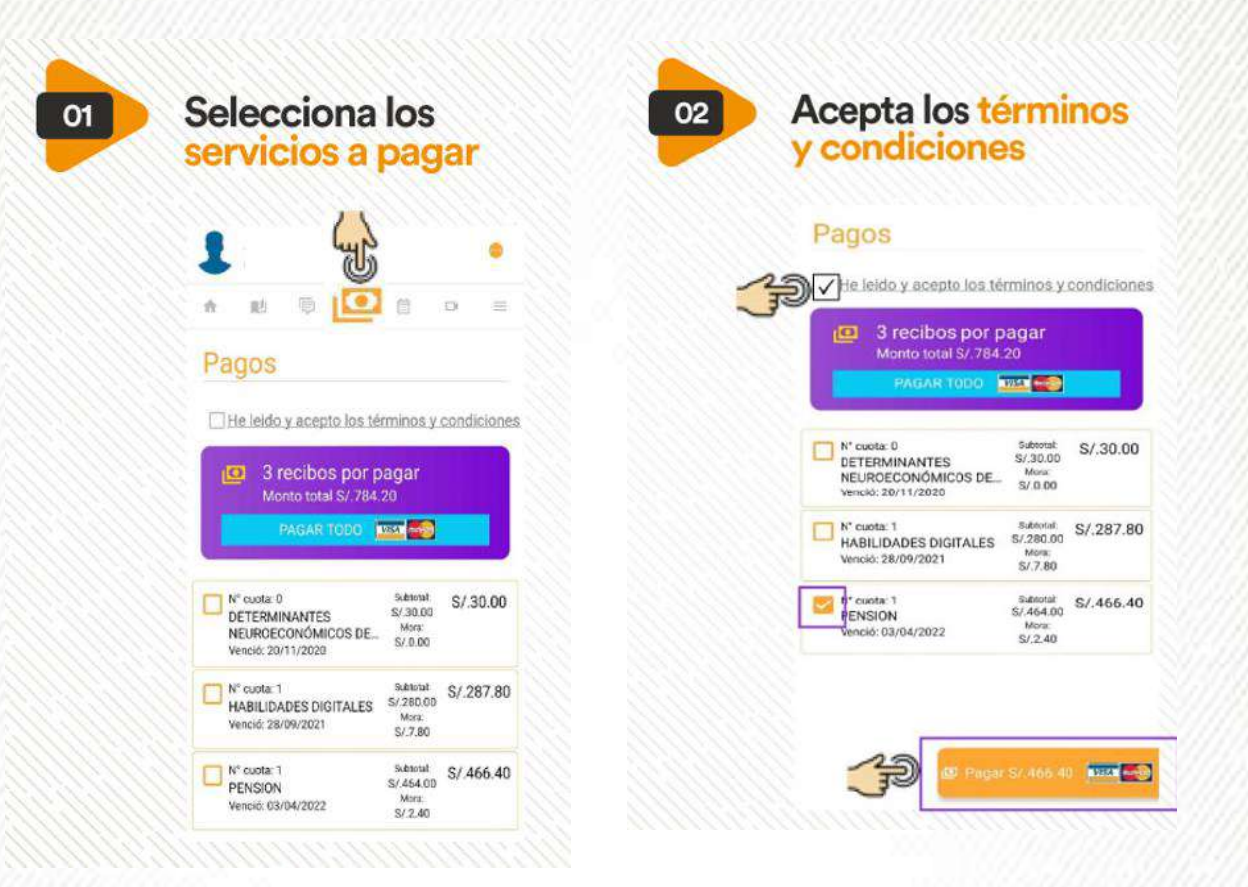

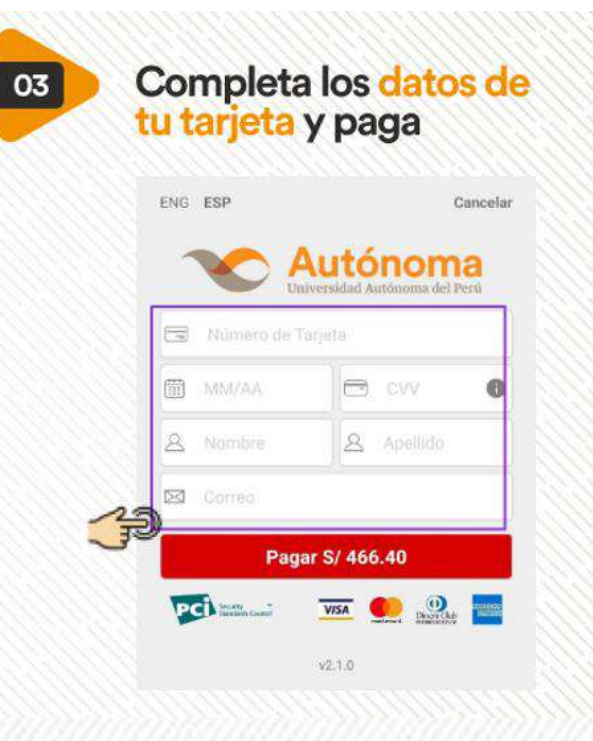

# **CUENTAS CORRIENTES**

▶ Cronograma de pagos Estado de la deuda ▶ Canales de pago

↓ 715 3335 anexo 222 / 257 ctactes@autonoma.pe

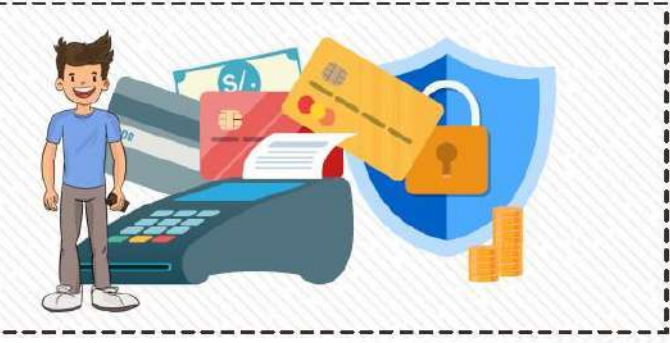